# **TPurism**

# **Quick Start Guide** for the Librem laptops

# **Welcome!**

Thank you for purchasing this Librem computer and supporting Purism's goal, bringing security, privacy, and software freedom to everyone. We aim to provide these benefits in a convenient, compelling offering modern, powerful and easy to use, while respecting your fundamental rights as a user. A pleasant personal computer system should not require you to give up your rights in the name of convenience!

Being in our early stages of growth, we know we're not necessarily perfect everywhere and everywhen (nobody is!) but we try our very best to aim towards that ideal.

We would like to thank you from the bottom of our hearts for supporting us, your patronage is an investment for the greater good, helping us gain leverage in the manufacturing supply chain to make better products and ensure your rights (and those of people around you) are upheld and protected.

Please take a few minutes to read through this leaflet for important information on your Librem. Should you have any comments or questions not answered here, feel free to contact [feedback@puri.sm](mailto:feedback@puri.sm) or [info@puri.sm](mailto:support@puri.sm)

Sincerely,

The Purism team

# **Getting started with your Librem**

### **1. Plug the power supply**

During the installation of your Librem's operating system, it is highly recommended to leave the power supply plugged in.

### **2. Switch on your Librem**

Locate and press the Power button on your Librem. After a few seconds, your Librem's screen will turn on and the Purism logo should appear.

### **3. Follow the installation procedure**

If your device is configured with *PureBoot*, make sure to check PureBoot getting started guide before you start your device (or have a look at our online documentation here: [https://docs.puri.sm/PureBoot/GettingStarted.html\)](https://docs.puri.sm/PureBoot/GettingStarted.html).

If you chose the PureOS option when buying your Librem, your Librem will now automatically start the installation process.

The installation procedure will present you several steps. Make sure to follow instructions carefully, choose your passwords carefully so that you do not forget them later.

### **Step 1**

Choose language. Click the 3-dot icon if you don't see your language on the list.

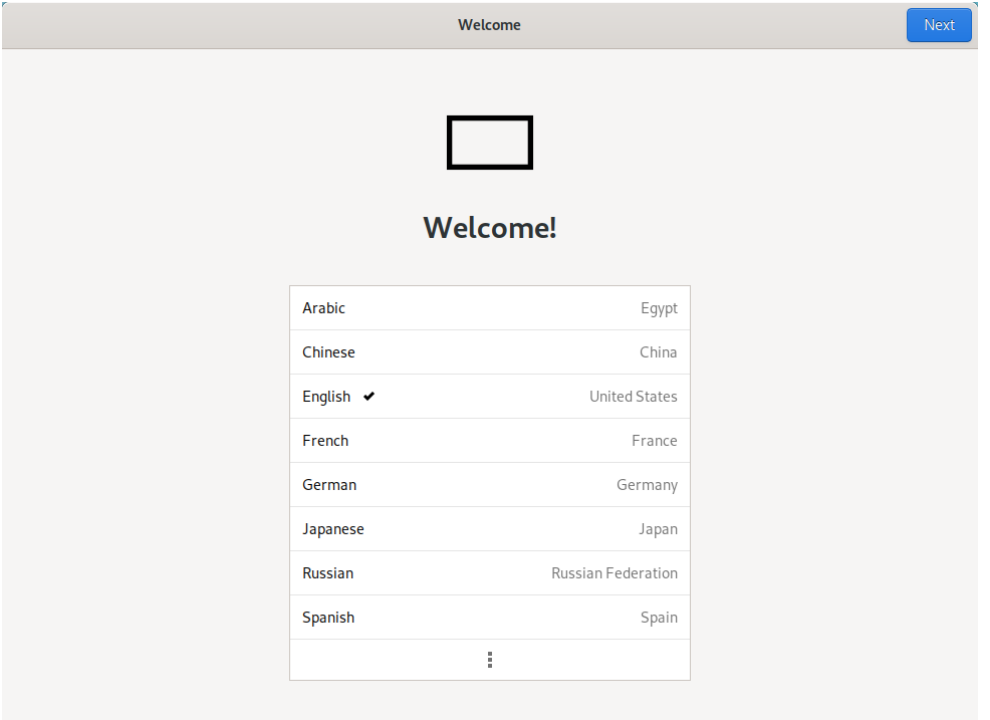

Setup keyboard. Click the 3-dot icon for more keyboard layouts.

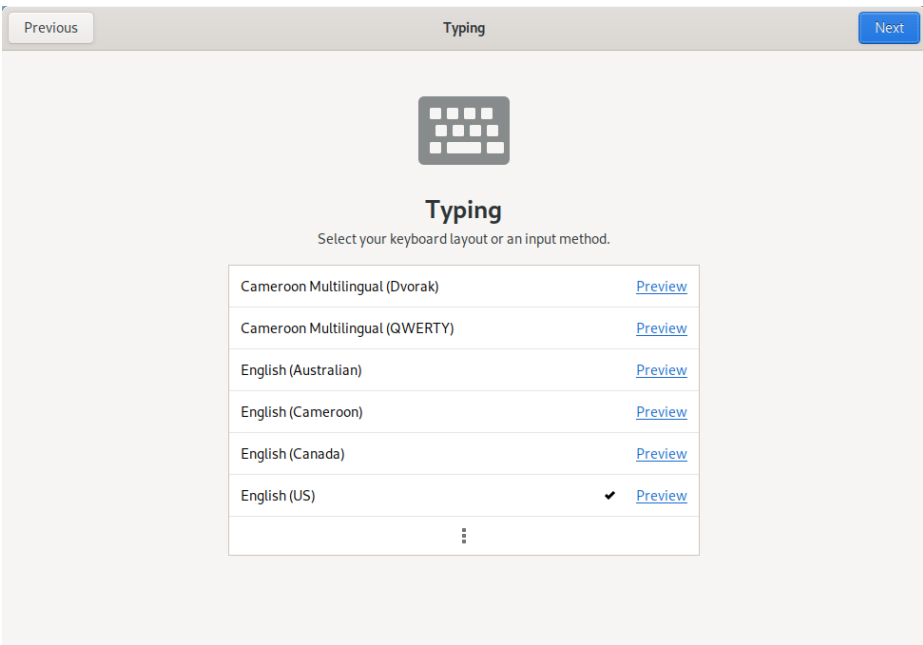

## **Step 3**

Connect to wifi (optional, you can freely skip this step).

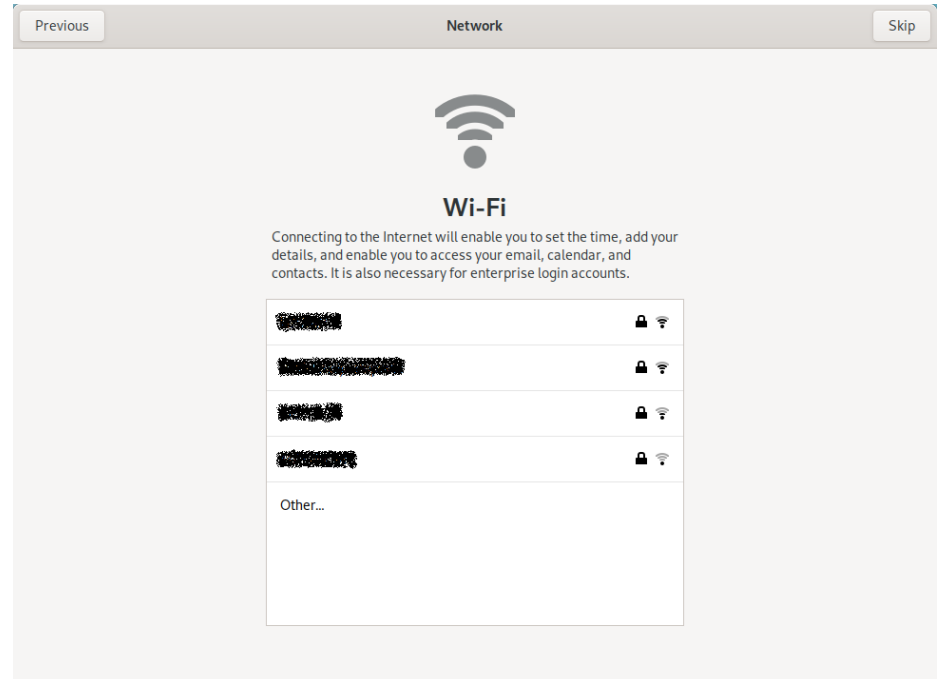

Enable location services (optional, you can freely skip this step).

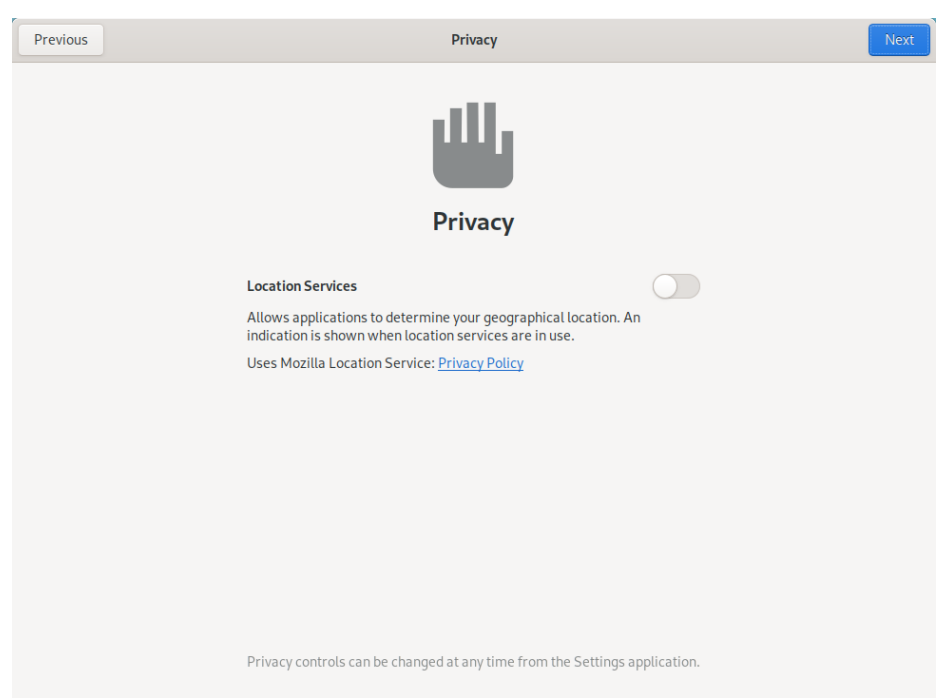

# **Step 5**

Select your timezone.

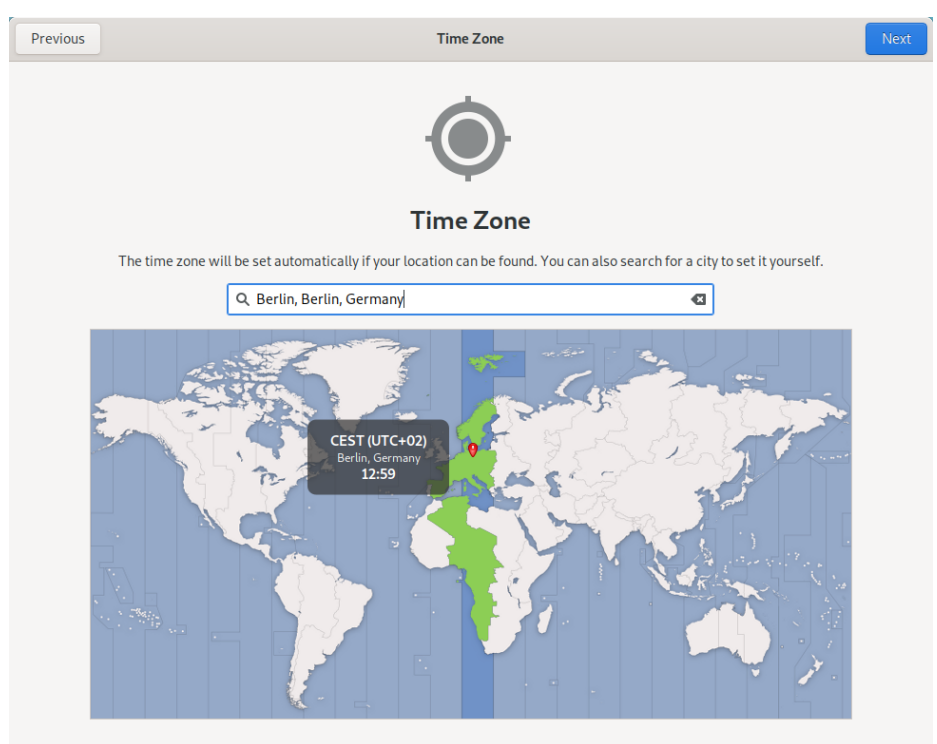

Assign a name to your device.

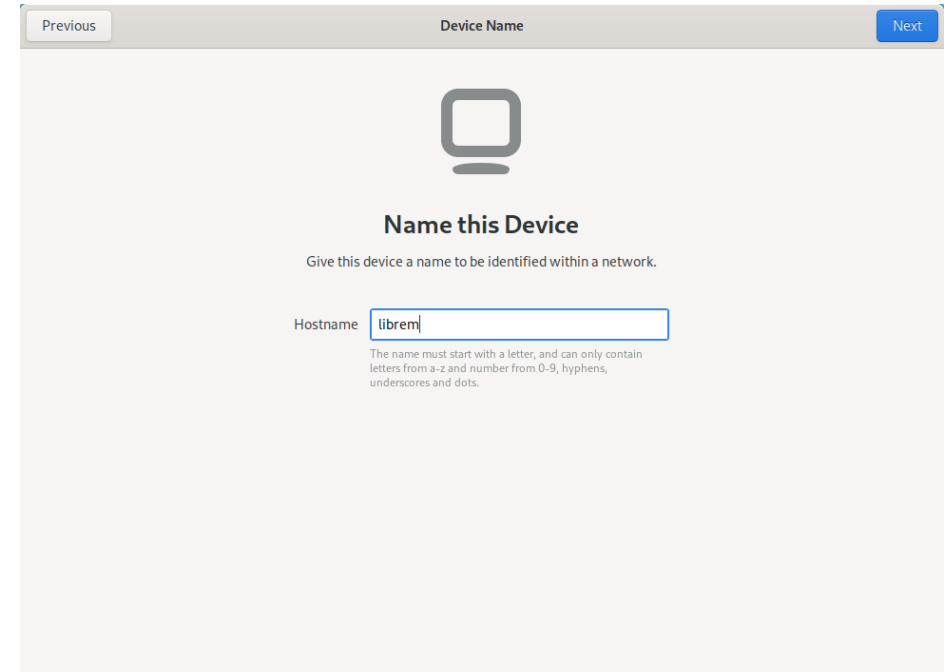

### **Step 7**

Set up disk encryption password. Make sure to remember it or to write it down, else you won't be able to access your operating system later! Have in mind that the password prompt at the system start only supports US English keyboard layout! Check out our advice for choosing good password:<https://tracker.pureos.net/w/recommendations/passwords/>.

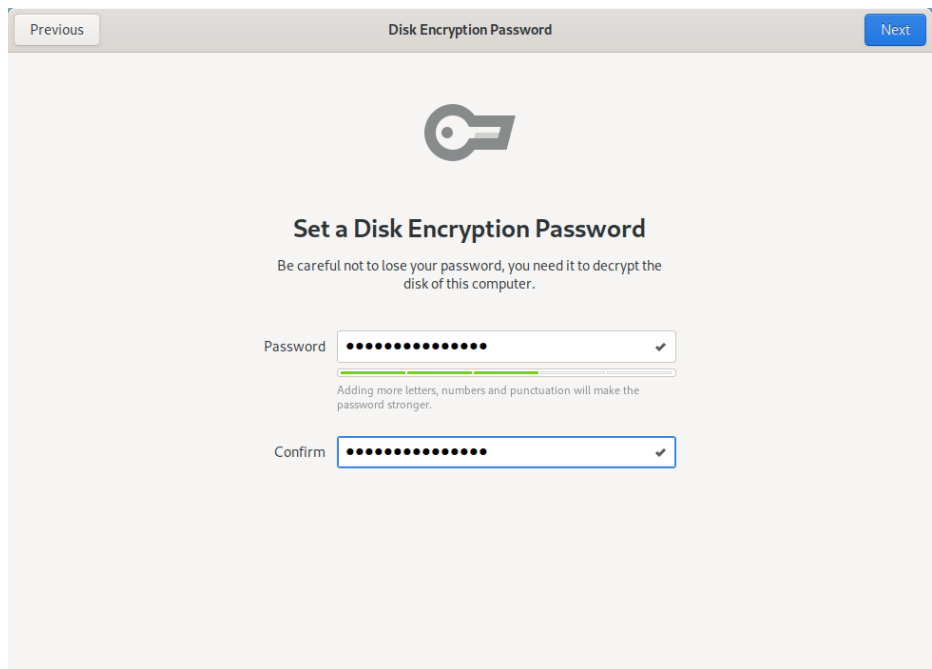

Type your name and *username*. Make sure to write it down or remember it! Username must be one word, small caps, else the system setup won't be able to complete properly. You can also click on the placeholder image to select image for your user account.

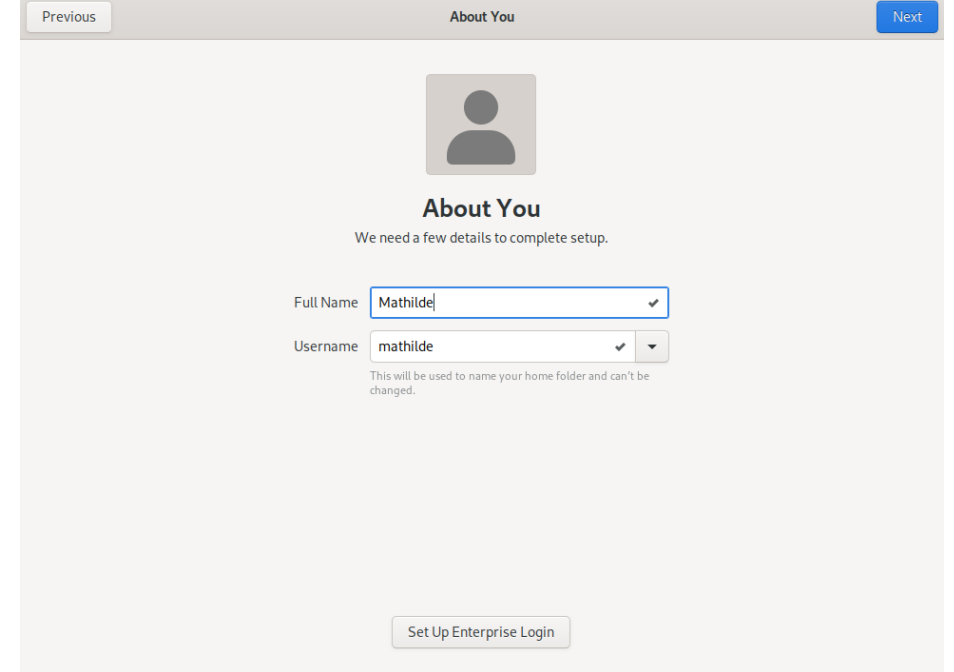

### **Step 9**

Set up *user password*. Make sure to remember it or to write it down, else you won't be able to login to your user account later!

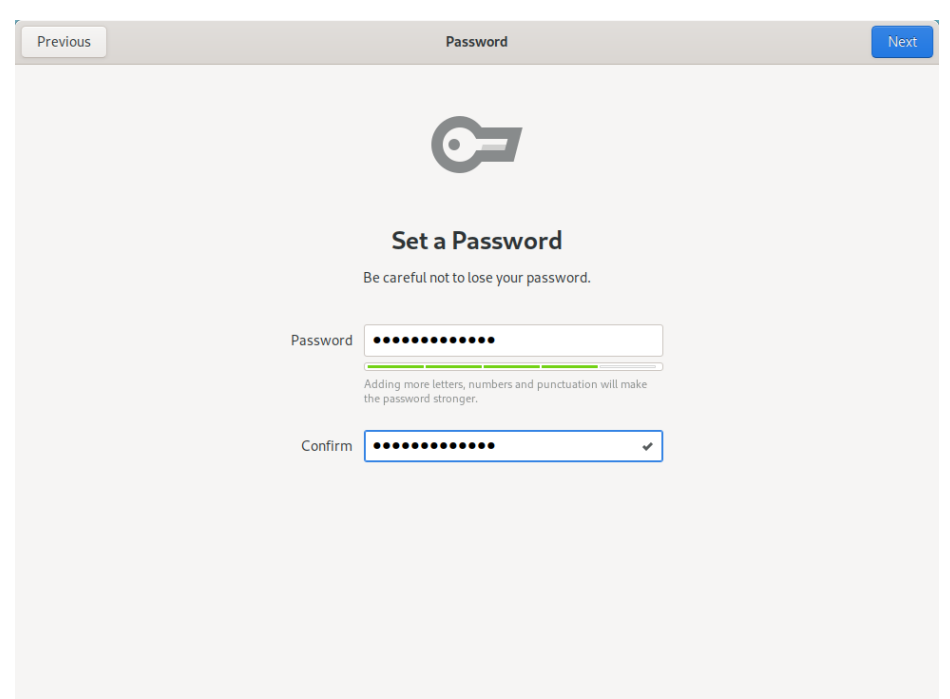

Congratulations, you are all set up. Wait until settings are applied...

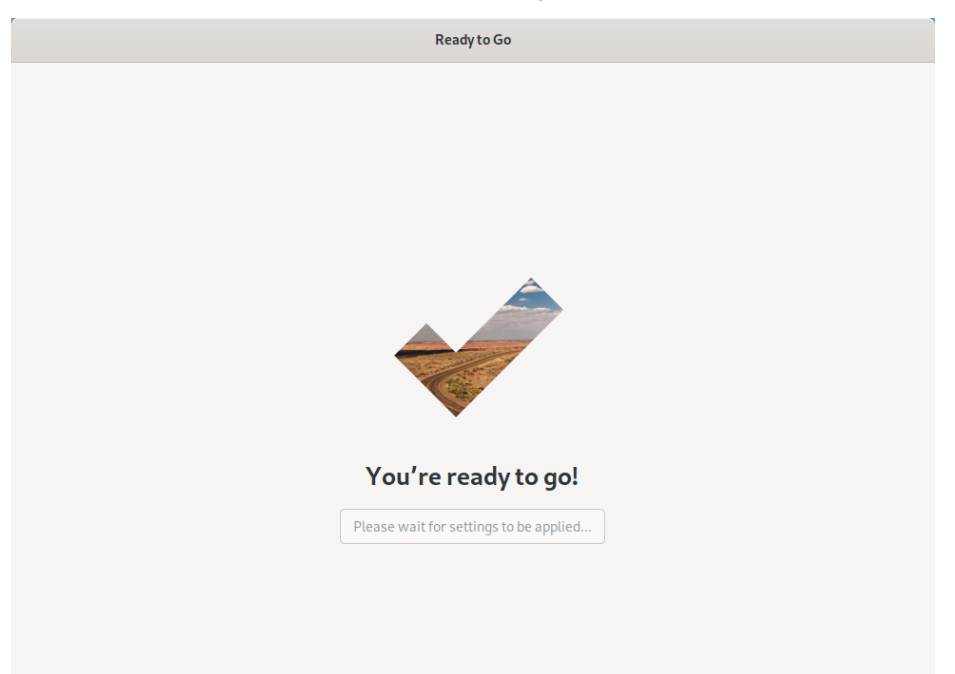

### **Step 11**

...and click the button to start using brand new PureOS:

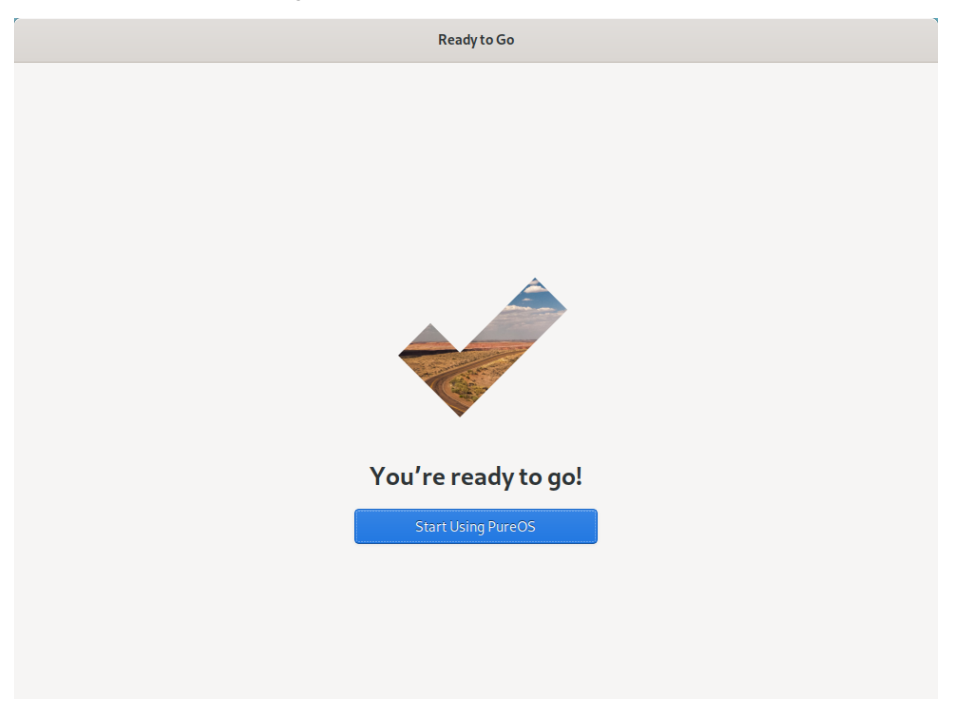

### **4. Your Librem is ready to use**

After the installation has completed, you can restart your Librem laptop into a clean session. Click the arrow icon in the upper right corner and then click the power button:

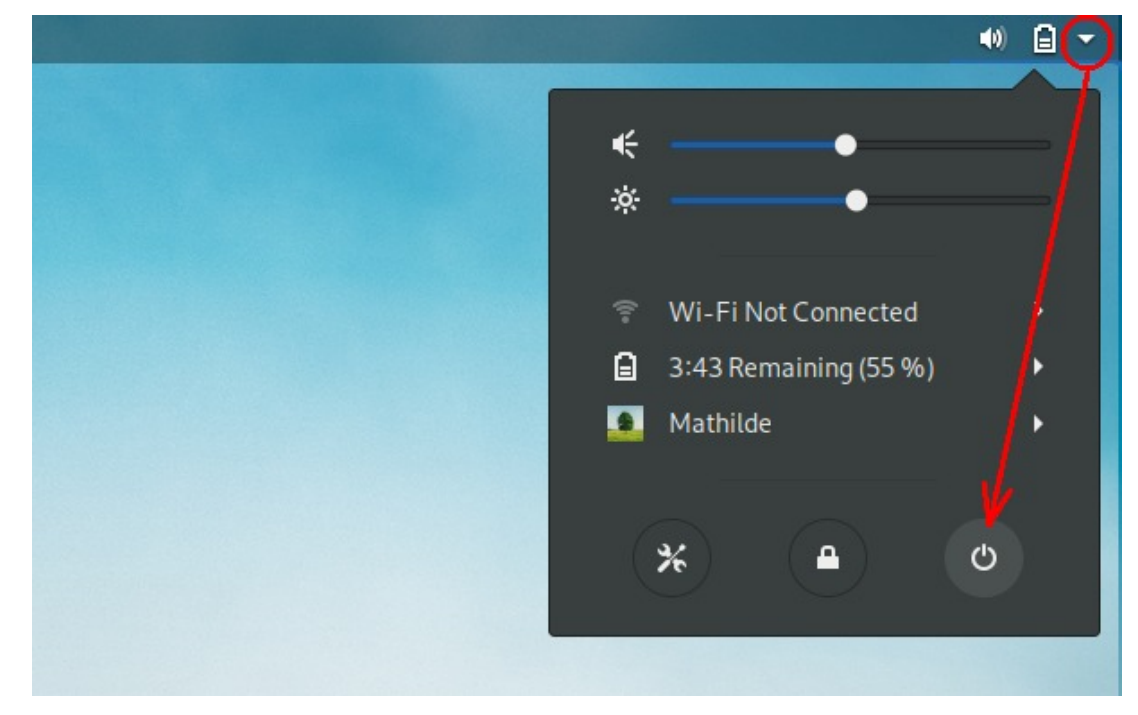

and then click Restart. After reboot the system will ask your data encryption password:

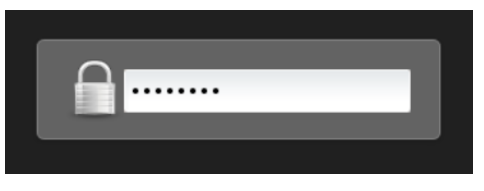

Following this, you just need to select your user name and sign in with your account's password, and you can begin using your new computer and operating system!

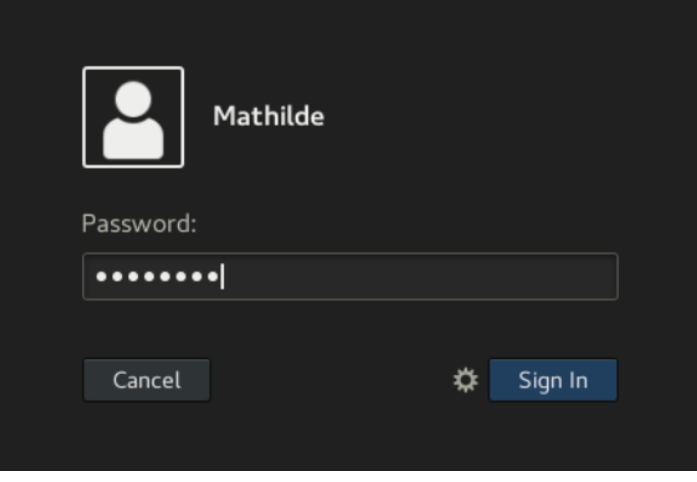

# **Getting started with the desktop environment**

PureOS uses the GNOME desktop environment in order to handle your files and applications. If you are new to GNOME, you can launch the interactive user manual.

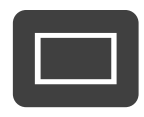

Press the Purism key on your keyboard to access the activity mode. This mode is your starting point. From there, you can see your running applications and launch others.

Click on the "Help" icon on the left side of the screen.

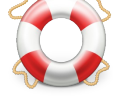

**Tip:** You can begin typing immediately after pressing the Purism key and press the Enter/Return key to open the first selected search result—a quick and efficient way to launch or access software applications, frequently used files, and more!

# **Using the keyboard shortcuts**

Your Librem laptop supports some actions using keyboard shortcuts. Below is a list of keyboard Fn+F-key shortcuts:

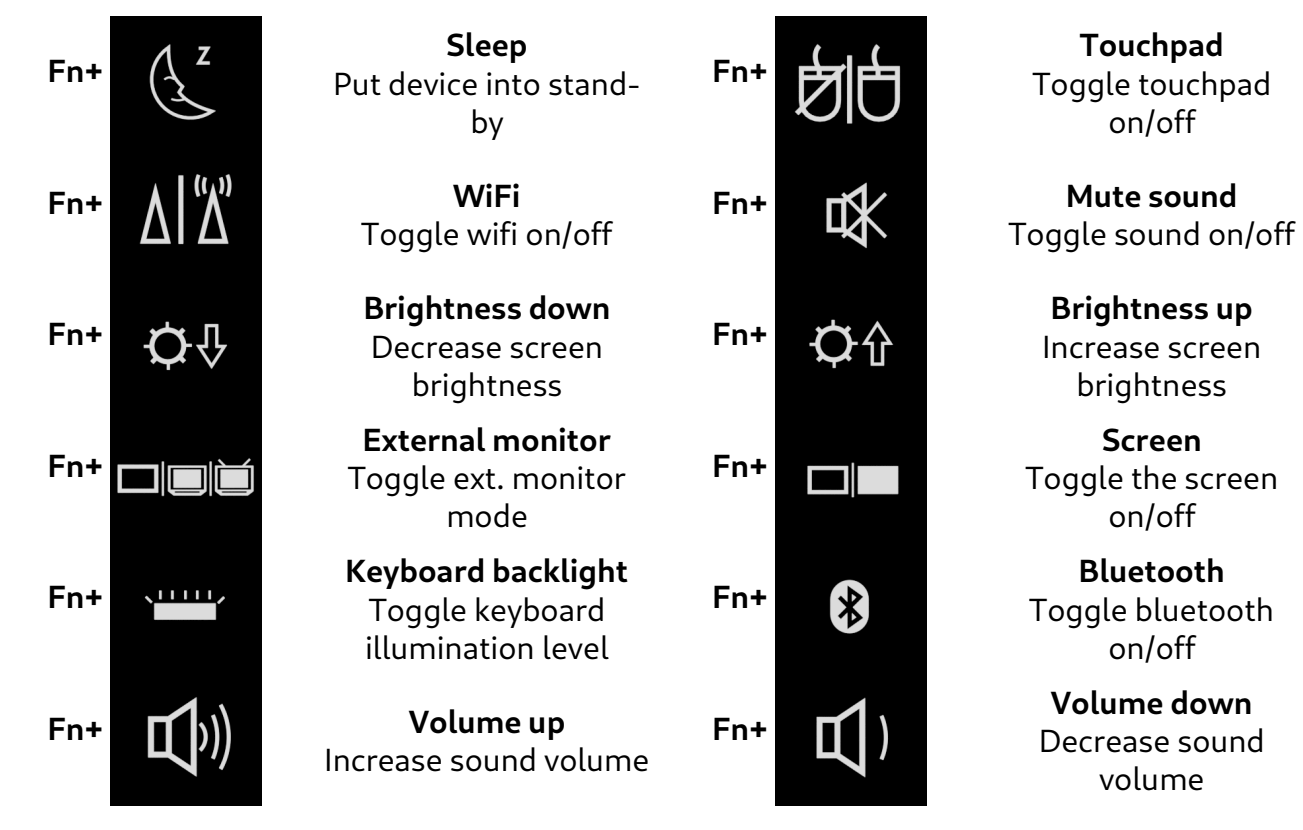

# **Using the multi-touch trackpad**

Your Librem laptop features a touchpad capable of handling complex gestures. Basic gestures are supported throughout PureOS, while more complex gestures require individual applications to support them. For example the "Eye of GNOME" image viewer supports pinch zoom and rotation, whereas "GNOME Maps" does not yet support these.

Here are the gestures supported by your trackpad hardware, with GNOME/PureOS:

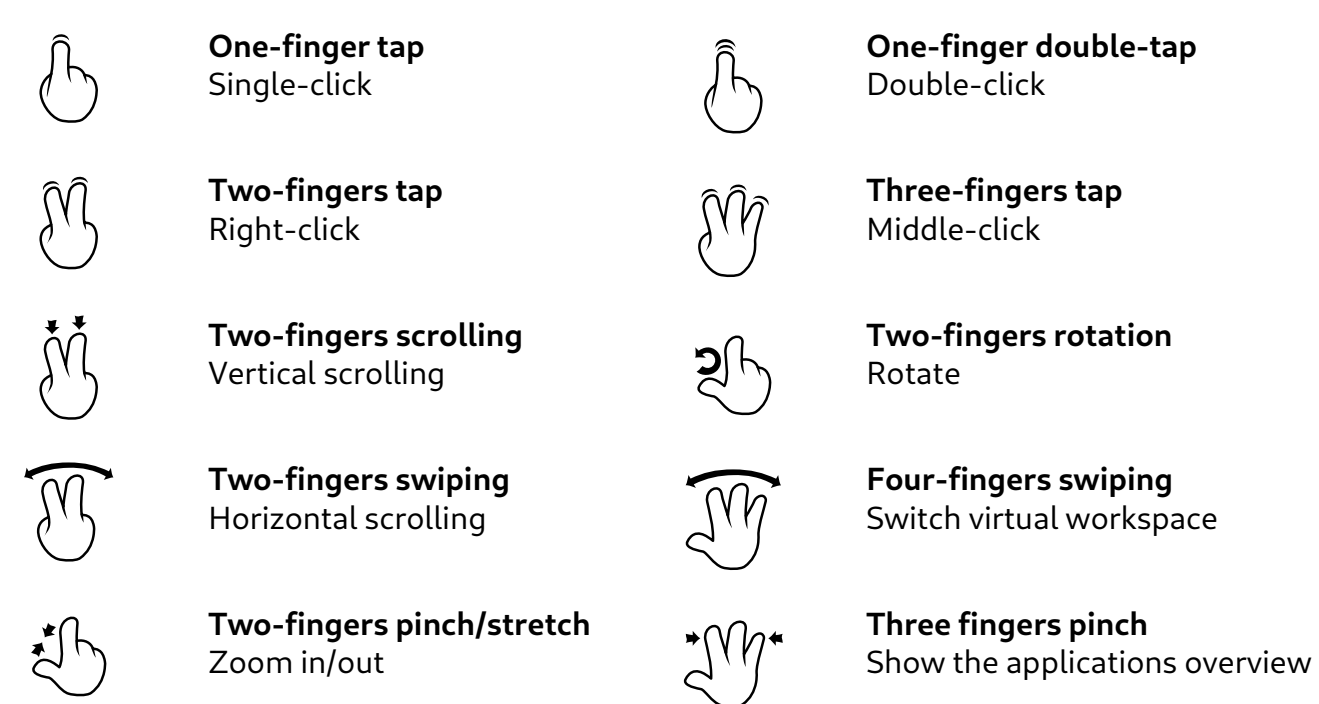

# **Power management and power saving**

When not actively using the laptop, it is recommended to put it to sleep (suspend mode). This mode will allow the greatest power savings and will allow you to carry your laptop for longer periods of time on the go. You can do this by closing the screen's lid, when there are no external screens or keyboards connected (in PureOS, if there are external monitors and keyboards connected, the laptop will not enter sleep mode when closing the lid, to cater to those wishing to use it as a compact desktop workstation).

During active use, the biggest sources of power consumption will typically be:

1. **Applications that keep the CPU and GPU active.** Web browsers, as well as video or music players, are particularly adept at consuming energy. If you are using your laptop on the go, without needing to access the Internet, we strongly recommend you close any running web browsing applications (such as Tor Browser, Firefox, Chromium/Chrome, etc.) to maximize the duration during which you can use your Librem. Avoiding such software applications that constantly "wake" the CPU and GPU (sometimes multiple hundreds of times per second) allows the chips in your computer to stay in "low power" states 99% of the time, yielding significant energy savings and creating less heat (in turn requiring little to no ventilation from the fans).

- 2. **Backlighting.** A Librem 13's screen will consume roughly 2 watts at minimum brightness and 6 watts at full brightness. Using the keyboard's Fn shortcut keys or the system menu (in the top-right corner of the screen in PureOS), adjust the screen brightness to the minimum usable and comfortable brightness appropriate for your ambient lighting conditions (your eyes will thank you as well). Turning off the keyboard's backlighting will also save up to one watt. Librem 15's 4K screen consumes even more power, so reducing brightness will benefit even more.
- 3. **Wireless connectivity devices (WiFi, BlueTooth).** You can turn them off using the appropriate hardware killswitch on your Librem.

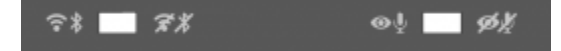

# **Battery care**

While your Librem is a mobile device intended for empowering you to do work on the go, consider bringing the battery down to 50% charge and disconnecting the battery if you decide to use the laptop exclusively as a fixed "desktop" workstation or if you store it unused for a month or more. Also a good practice is to never leave it charging over night—unplugging charger when battery is full will help your battery last longer.

# **Case and screen care**

We make our laptops to be thin, light, and robust. There are, however, some precautions to keep in mind if you wish to keep it in great shape:

- Do not drop it on the floor (aluminium is strong, but it might dent)
- Do not apply excessive force onto the back of the screen
- Do not carry it around with just one hand
- Carry your Librem in a padded bag compartment, or enclose the laptop in a soft padded sleeve to prevent scratches from other rigid objects in your bag
- Place a thin piece of cloth (1-2 mm thick) between the screen and keyboard to protect the screen against potential dirt, dust, or "wear and tear" from physical pressure applied while carrying the laptop in a bag.

Please take note that Purism laptops have not been tested on a spaceship or in a nuclear power-plant, and are not meant to be used in the water or as riot shields.

# **Disassembly**

Fully power down the laptop and disconnect the laptop's power supply and battery before doing maintenance work on its internals.

To access the internals of the computer, carefully remove all screws holding the backplate underneath the main body and lift the backplate. To avoid losing the screws, you may stick them on the backplate near their original location, using some light adhesive tape.

Be very gentle with the screws when using a screwdriver, they can be damaged easily. Use the exact screwdriver head type and size appropriate for the screw heads. Using an incorrect screwdriver size will damage the screw heads. Do NOT over-tighten the screws; doing so can damage the screw heads or the screw thread slots on the mainboard and chassis.

# **Cleaning**

Consider cleaning your Librem's cooling system two or three times a year to facilitate cooling and reduce operation noise. To do so, follow the tips above for case disassembly and use either a medium-power air compressor with a dusting tip or a can of compressed air to blow out the fine dust from the cooling fan blades and vent grills. The use of a vacuum cleaner may work but will usually not be as effective and may carry some risks (electrostatic discharge, damage caused by too much suction, etc.), and is generally not recommended.

To clean your Librem's display, use a soft humid tissue (with water only) and wipe the surface gently with circular motions. As soon as you have wiped the surface with the damp tissue, use a dry tissue to wipe the remaining water (letting it dry by itself would leave drying marks).

# **Warranty and return policy**

By purchasing anything from Purism you had to read, agree to and accept hardware warranty, return and privacy policies found at <https://puri.sm/policies/>. Contact support if you have any questions regarding this.

# **Support**

Check our contact page to see all email addresses and our Matrix chat room locations you can reach us at: <https://puri.sm/contact/>.

Official support is provided through [support@puri.sm](mailto:support@puri.sm), or our Matrix chat rooms.

Documentation is available at [https://docs.puri.sm](https://docs.puri.sm/).

General FAQ is available at<https://puri.sm/faq/>.

Should you encounter any software defects with the pre-installed PureOS (if applicable), please report them at [https://tracker.pureos.net.](https://tracker.pureos.net/)

PureOS wiki is located at the same domain: [https://tracker.pureos.net/w/.](https://tracker.pureos.net/w/)

You can also ask questions and discuss with other users at [https://forums.puri.sm](https://forums.puri.sm/).

# **Compliance**

Your Librem devices ships with Free software where the source code is openly available under various freedom-respecting licenses. You are allowed (and encouraged!) to inspect, improve and redistribute it. You can obtain the source code for all the freed components of the system at [https://source.puri.sm](https://source.puri.sm/)

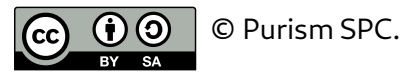

See

Quick Start Guide for the Librem laptops is licensed under a Creative Commons Attribution-ShareAlike 4.0 Unported License.

Purism

Purism SPC 5670 El Camino Real, Suite E Carlsbad, CA 92008 USA

<http://creativecommons.org/licenses/by-sa/4.0/>

[https://puri.sm](https://puri.sm/)